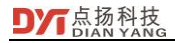

### **CA Pro thermal analyzer**

### **product specification**

 **V2.0**

#### **Copyright Notice**

The copyright of all contents in this manual owned by Shenzhen Dian Yang Technology Co., Ltd. It is not allowed to copy or translate in any way without this company's permission. The manual is not bonded in any way, and with no expression of position or other implication. The product specifications and information mentioned in this manual are for reference only, and the contents are subject to change without notice.

==========================================================================

=========

### **Content**

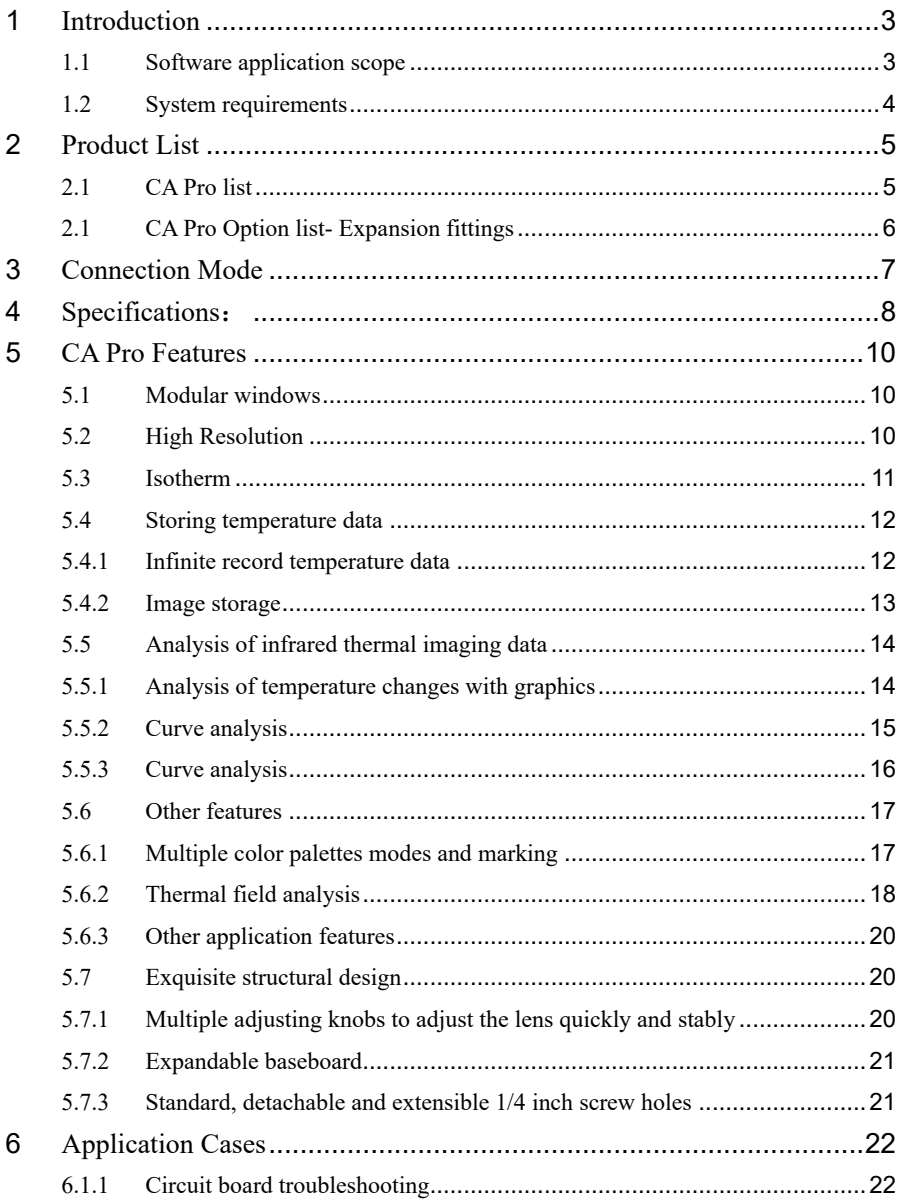

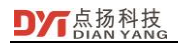

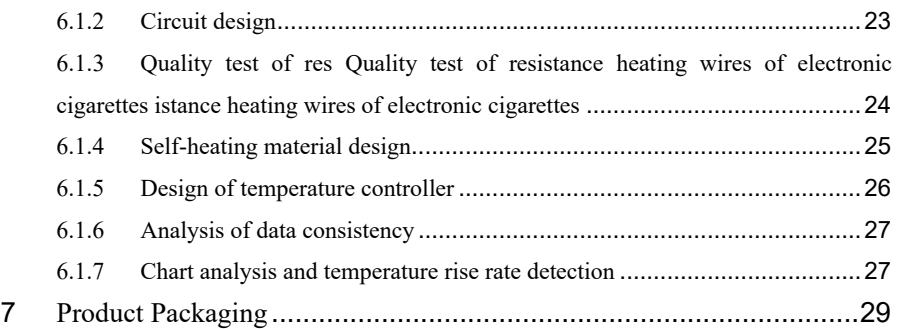

## <span id="page-3-0"></span>**1 Introduction**

CA Pro series thermal analyzer applies the principle of infrared detection and imaging to detect and measure the data of object temperature that changes with time, and can store and analyze the reliability of the measured results in infinite time. CA Pro thermal analyzer is suitable for circuit design, component detection, heat dissipation and conduction material detection, atomization gas of electronic cigarettes and other thermal field detection.

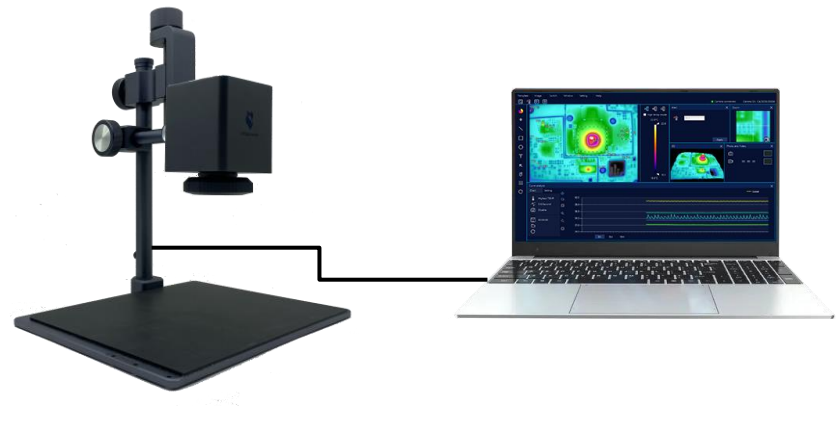

**[CA Pro device]** [CA Pro software]

#### <span id="page-3-1"></span>**1.1 Software application scope**

- Rationality verification of heating experiment, thermal simulation and heating in circuit design;
- ⚫ Positioning, detection and repair of leakage, short-circuit and open circuit of PCBA;
- ⚫ Comparison and evaluation of mobile phones or other smart devices;
- ⚫ Malfunction troubleshooting of short circuit, open circuit and

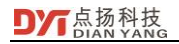

leakage of circuit boards;

- ⚫ Temperature control of electronic cigarette atomizers;
- ⚫ Material uniformity analysis;
- ⚫ Thermal analysis of heat conduction and heat dissipation materials;
- Detection of heat dissipation capability of products;
- ⚫ Evaluation and comparison of the heating condition of the equipment;

#### <span id="page-4-0"></span>**1.2 System requirements**

- The computer operating system proposed Win10 or above;
- ⚫ Minimum computer configuration:
	- Intel i5 or above:
	- Memory: minimum of 4G, 8G or above recommended;
- In case that the operation of numerous data curve applications and 3D temperature is needed, Intel i7 and 8G memory or above are recommended;
- Microsoft Visual  $C_{++}$  Redistributable (2005-2019) patch shall be

installed on the computer, otherwise the software will not run;

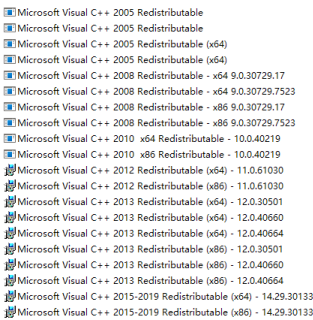

Microsoft Corporation Microsoft Corporation Microsoft Corporation Microsoft Corporation Microsoft Cornoration Microsoft Cornoration Microsoft Cornoration Microsoft Corporation Microsoft Cornoration Microsoft Corporation Microsoft Corporation Microsoft Corporation Microsoft Corporation Microsoft Corporation Microsoft Corporation Microsoft Corporation Microsoft Corporation Microsoft Cornoration Microsoft Corporation Microsoft Corporation

# <span id="page-5-0"></span>**2 Product List**

#### <span id="page-5-1"></span>**2.1 CA Pro list**

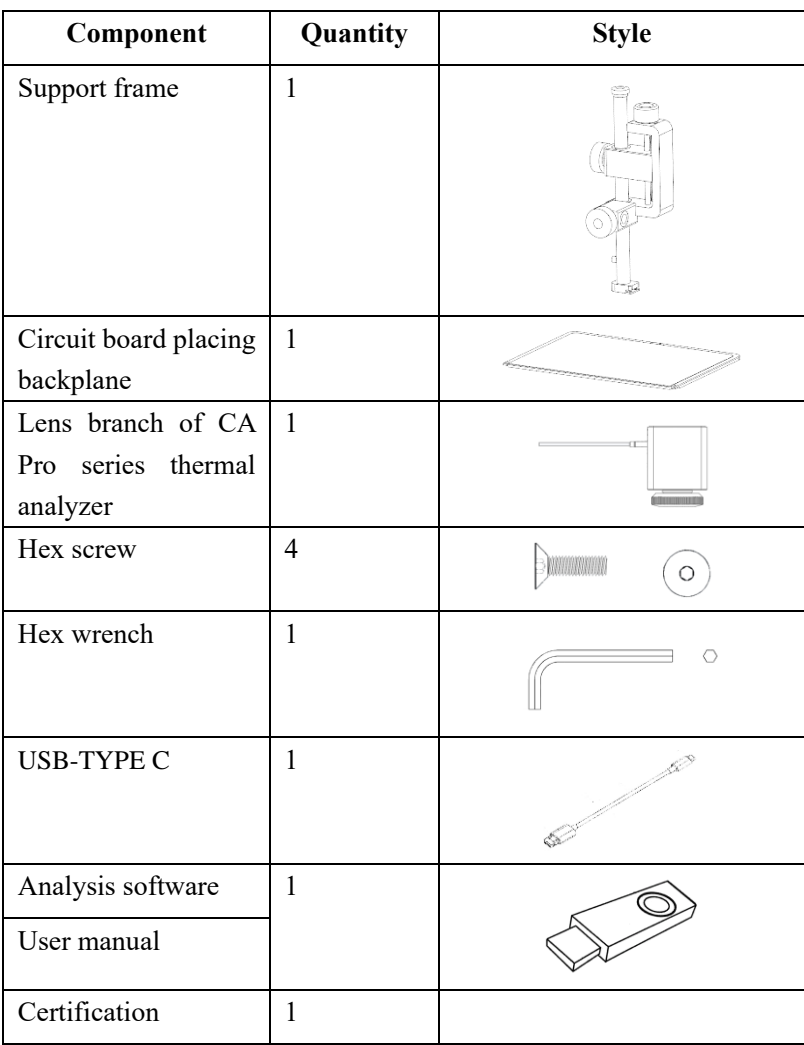

#### <span id="page-6-0"></span>**2.1 CA Pro Option list- Expansion fittings**

Option: Expand the backplane and lengthen the support rod to accommodate the large PCBA.

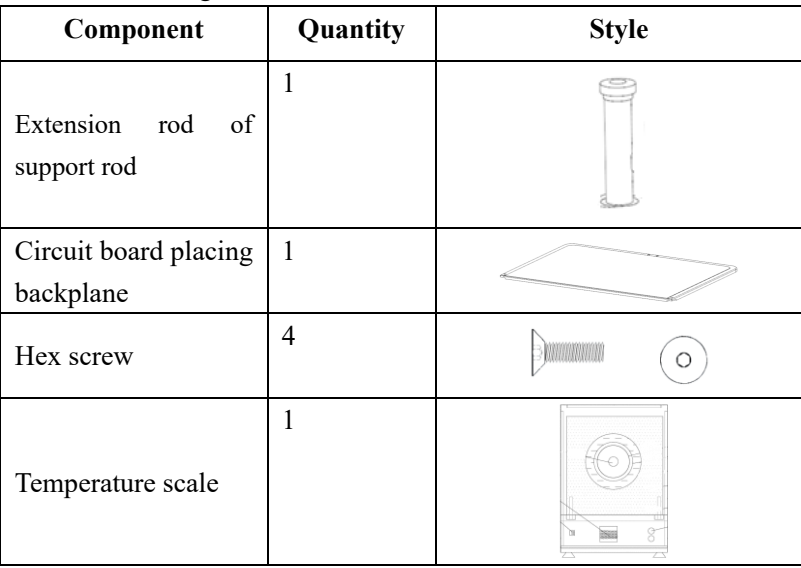

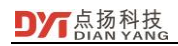

## <span id="page-7-0"></span>**3 Connection Mode**

Below is the connection figure,

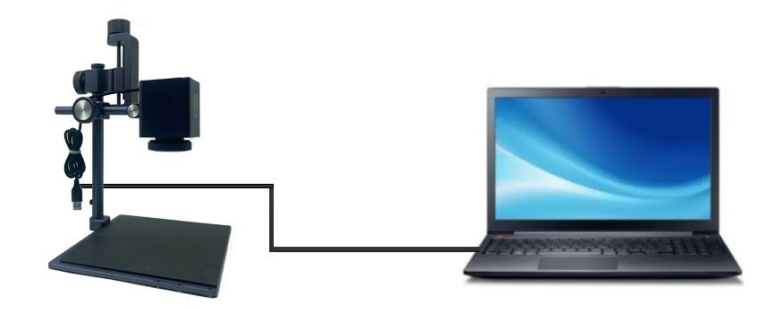

Open the USB flash disk attached with the device package, click DytSpectrumOwl Setup en.exe to install thermal analyzer software:

#### **S** DytSpectrumOwl Setup en.exe

Connect the thermal analyzer and the computer through USB cable. After the connection, power on the thermal analyzer and run the exe file of the thermal analyzer software on the computer. It can work when **Camera connected** is displayed on the upper right corner of the software.

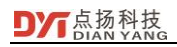

# <span id="page-8-0"></span>**4 Specifications:**

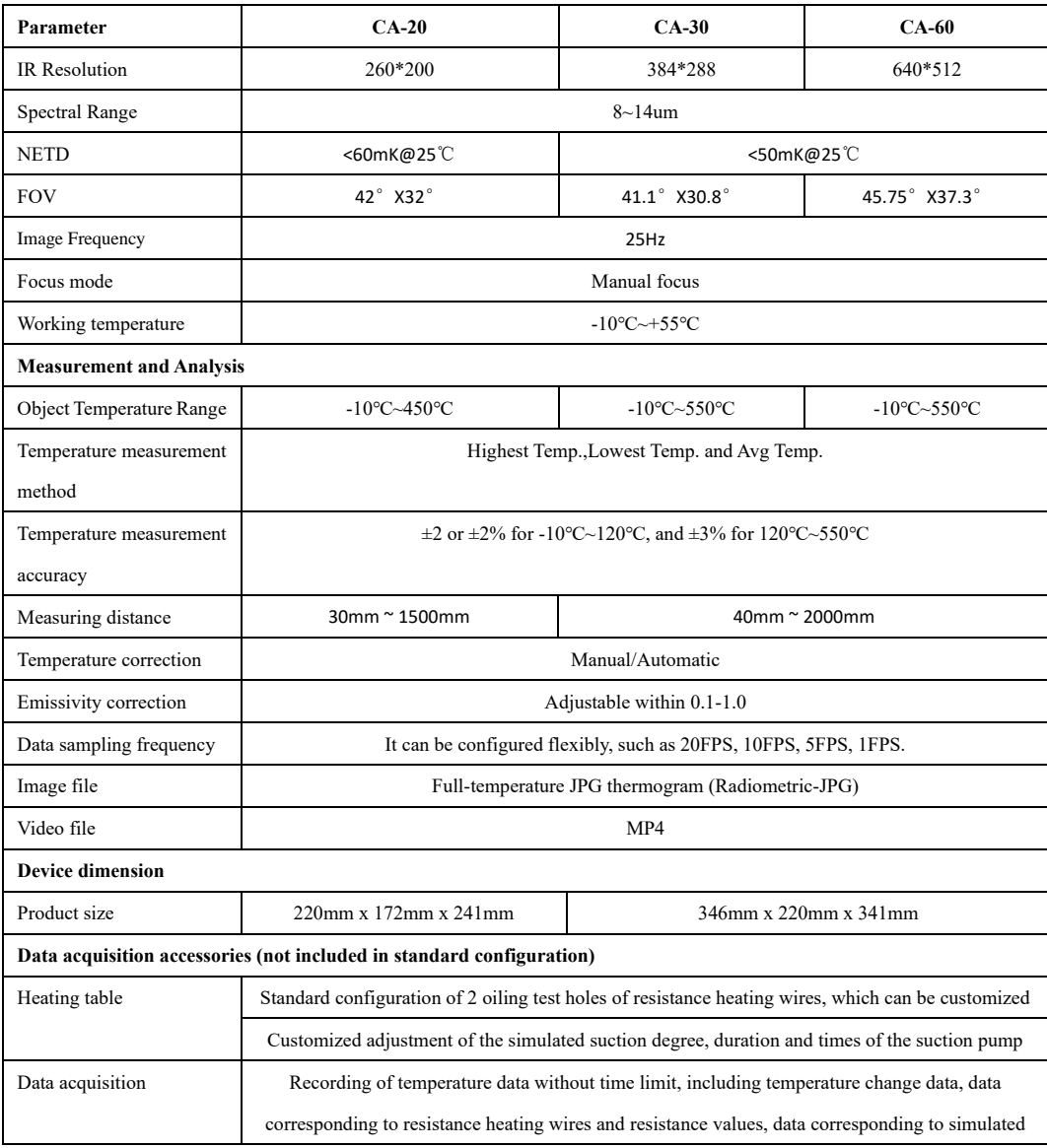

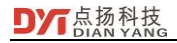

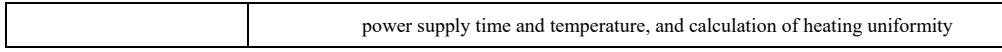

# <span id="page-10-0"></span>**5 CA Pro Features**

#### <span id="page-10-1"></span>**5.1 Modular windows**

The software of thermal analyzer is designed with modular window, and users can run the functions in window menu.

- ⚫ Modular design can adapt to different application scenarios.
- The window can move freely and zoom in and out.
- ⚫ All data can be displayed on the screen at the same time, which is convenient for analysis.
- ⚫ According to different application scenarios, there will be different software windows, and consumers can create their own application templates.

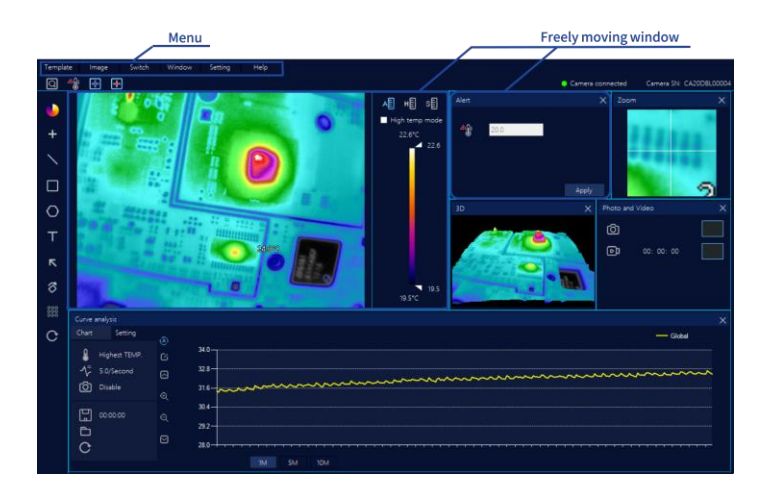

#### <span id="page-10-2"></span>**5.2 High Resolution**

16 kinds of color palettes for various applications.

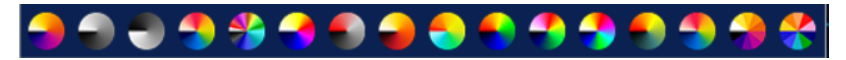

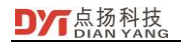

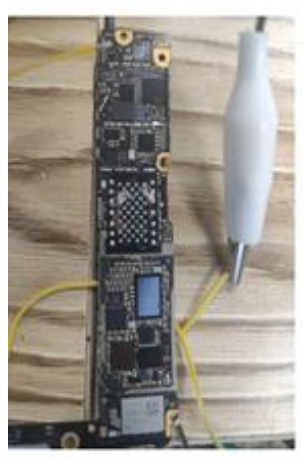

Circuit boards for iPhone

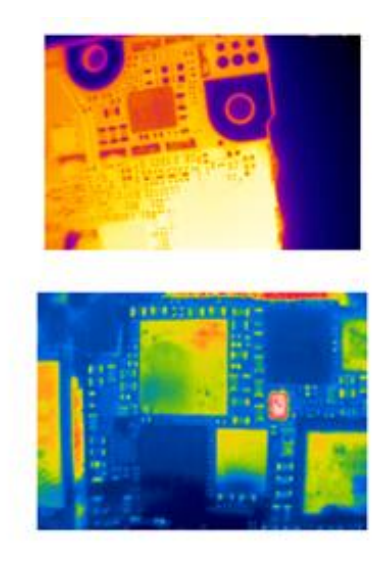

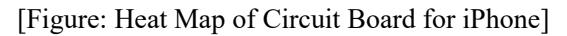

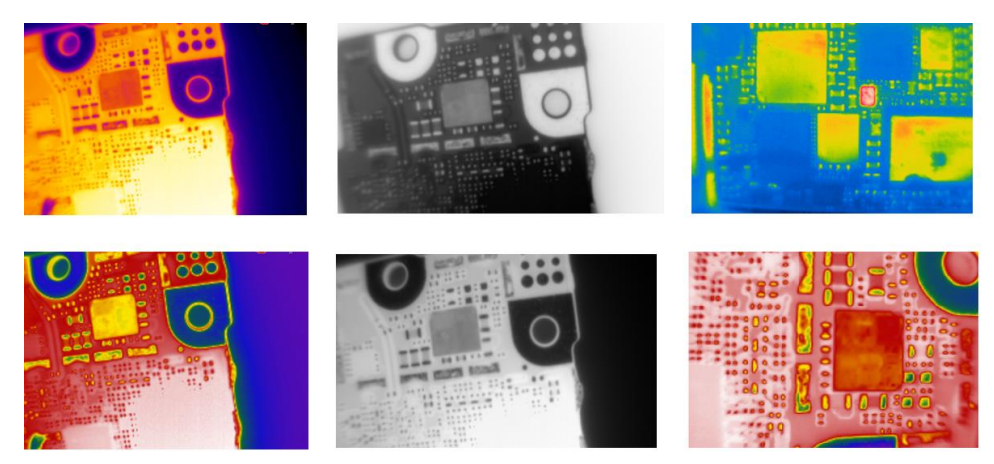

[Figure: Circuit Board Details Shown with Different Color palettes]

#### <span id="page-11-0"></span>**5.3 Isotherm**

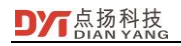

The corresponding temperature range can be displayed with multiple colors, and the set temperature range will not change with the dynamic change of the color palette. It is suitable for the long-term comparison test of the measured object, and the temperature colors will not change due to the interference of background temperature.

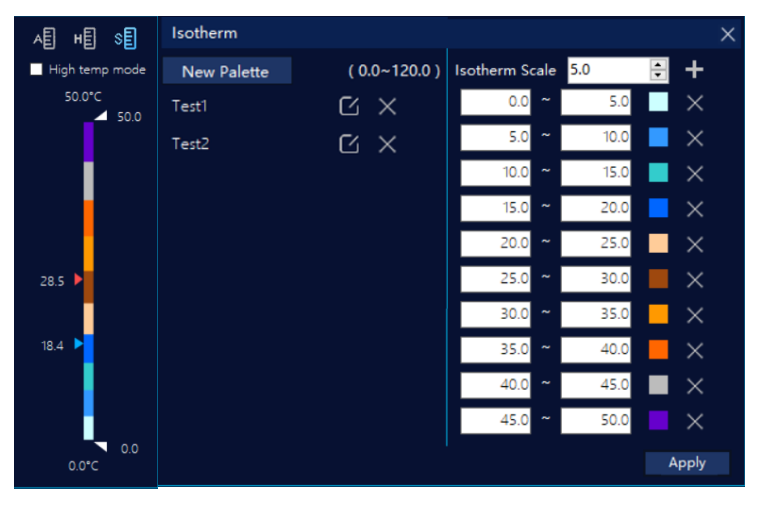

#### [Figure: Custom Settings of Isotherms]

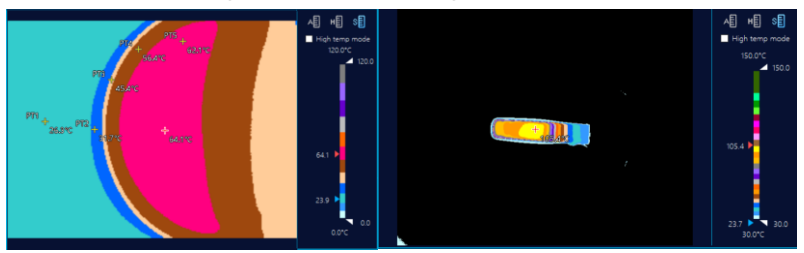

[Figure: Temperature Distribution of Heat Conduction and Dissipation Materials Shown with Isotherms]

#### <span id="page-12-1"></span><span id="page-12-0"></span>**5.4 Storing temperature data**

#### **5.4.1 Infinite record temperature data**

Temperature data and information can be recorded indefinitely and

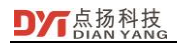

saved in CSV format, and the temperature sampling frequency can be flexibly configured, including 20FPS, 10FPS, 5FPS and 1FPS.

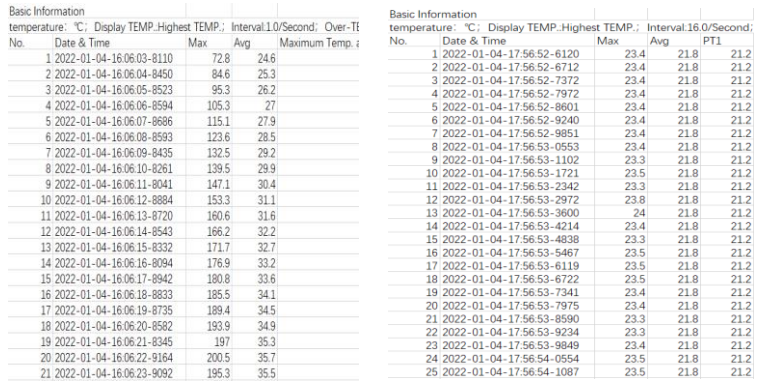

[Figure: Temperature Data at Different Sampling Frequencies]

#### <span id="page-13-0"></span>**5.4.2 Image storage**

Two kinds of trigger-trap images and storage methods:

⚫ The system automatically takes thermal pictures and stores them according to the setting of temperature threshold.

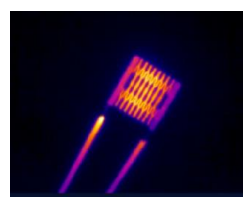

Heating Wire]

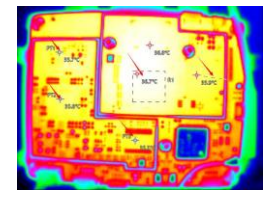

[Figure: Resistance [Figure: Circuit Board]

The system is equipped with the function of manually taking heat pictures and storing them.

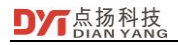

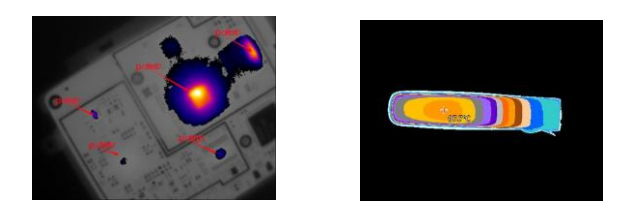

[Figure: Circuit Board in High Temperature and Highlighting Mode]

[Figure: Heat **Conduction** Material]

The system is equipped with the full-screen video recording.

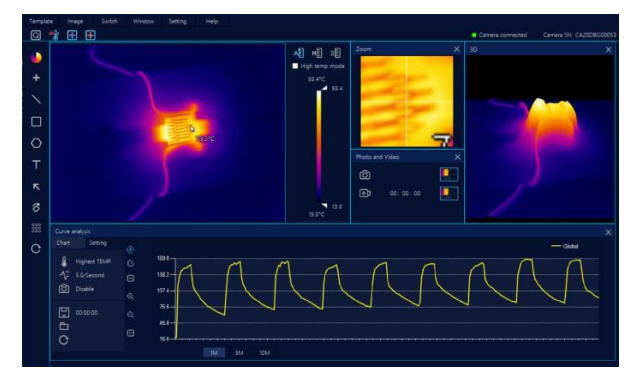

#### <span id="page-14-1"></span><span id="page-14-0"></span>**5.5 Analysis of infrared thermal imaging data**

#### **5.5.1 Analysis of temperature changes with graphics**

It supports to draw a variety of graphics on the video image and detail observed object, which is suitable for analyzing the transient change of temperature and uniformity design of product:

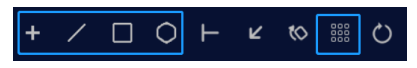

⚫ It supports to draw 60 graphics on video images, including: 40

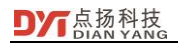

points and 20 lines, rectangles and polygons drawing, including equal scale graphics.

It supports the automatic drawing of equal scale graphics on video images.

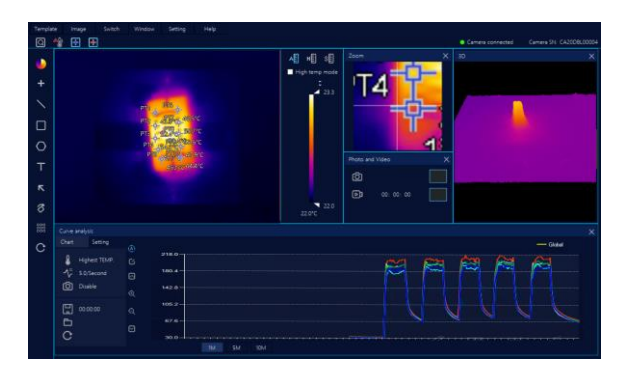

#### <span id="page-15-0"></span>**5.5.2 Curve analysis**

The data include the global maximum temperatures changed with time, global average temperature, and the corresponding regional temperature, initial image of full video, over-temperature pictures, etc. of 60 kinds of graphics. It can be used to analyze the heating/cooling rate of products, temperature uniformity of products in runtime, batch product consistency, performance, etc.

- ⚫ Automatic tracking of global maximum temperature and global average temperature data;
- ⚫ Maximum temperature and average temperature of 60 kinds of graphics;

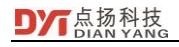

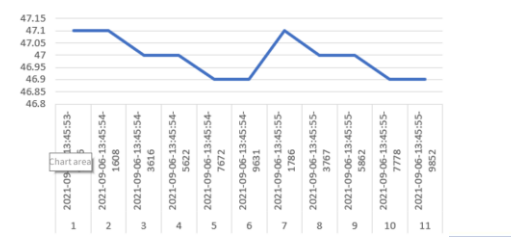

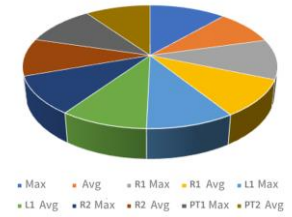

[Analysis of Temperature Changed with Time] [Temperature Distribution]

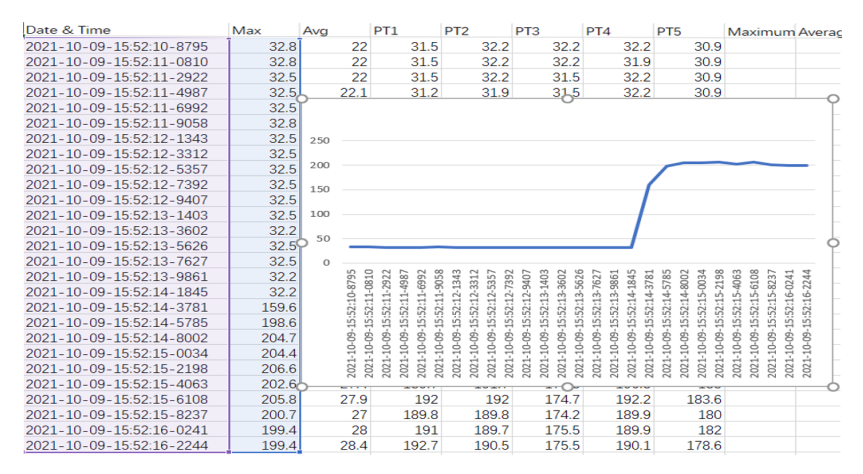

[Temperature Data & Temperature Rise Analysis]

#### <span id="page-16-0"></span>**5.5.3 Curve analysis**

Curve analysis shows the temperature status of products that change with time, and conducts real-time analysis of the heating/cooling rate of products, temperature uniformity of products in runtime, batch product consistency, performance, etc.

- Display global maximum temperature and global average temperature data;
- ⚫ Display the changing curve of maximum temperature or average temperature of 60 kinds of graphics;

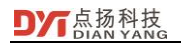

- ⚫ Display the temperature change process in multiple time: 1 minute, 5 minutes and 10 minutes
- ⚫ Set temperature range displayed by the curve;

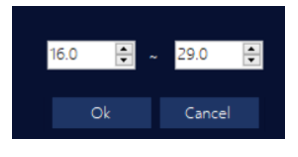

[Temperature Display Range]

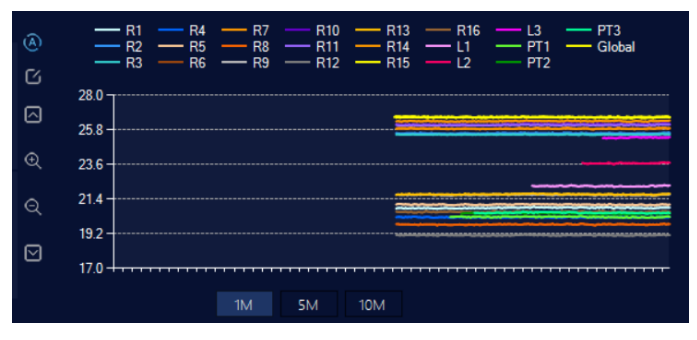

[Curve Analysis Chart]

#### <span id="page-17-1"></span><span id="page-17-0"></span>**5.6 Other features**

#### **5.6.1 Multiple color palettes modes and marking**

The dynamic color palette, extended color palette, fixed color palette can meet different application requirements.

- ⚫ Global display of temperature distribution of video images can be observed by dynamic color palette.
- ⚫ Quick search of defects can serve for fast positioning of short circuit leakage, and expanded color palette can be applied.
- ⚫ Material detection can be applied to compare different materials, and fixed color palette can be applied.
- ⚫ Text and arrow marks can be carried out on the thermal imaging.

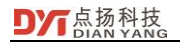

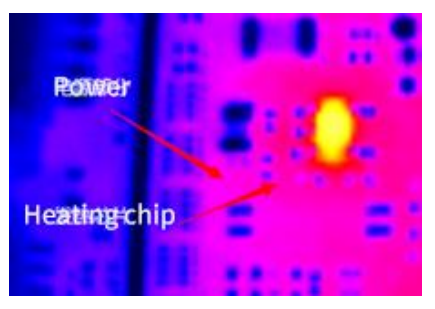

⚫ The detail inspection to the ROIs.

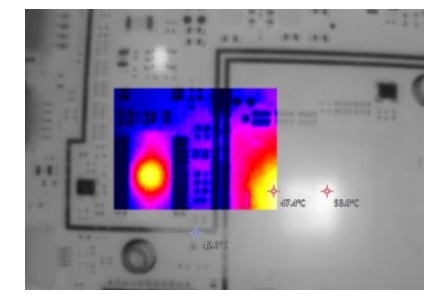

⚫ Setting the temperature range in the video image region separately can be used to find the first, second, third ... high temperature points of the circuit board then to find the current leakage position.

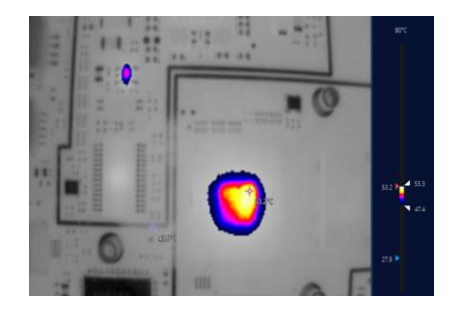

#### <span id="page-18-0"></span>**5.6.2 Thermal field analysis**

Thermal field analysis: In the design of hardware circuit, 3D

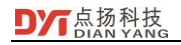

temperature field can be introduced to check the dissipation design of circuit board and whether the circuit thermal design is reasonable, as well as the occurrence of ultra-small current leakage. 3D temperature field can be used to observe the distribution of thermal field of circuit board from a more comprehensive perspective, saving the time for product inspection.

⚫ By pressing the space bar, quick switch between 3D and 2D heat map can be achieved.

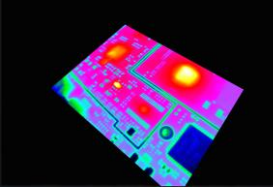

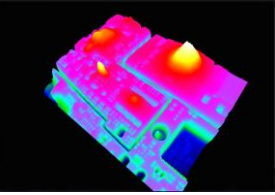

The location of very small current leakage can be determined with 3D mode.

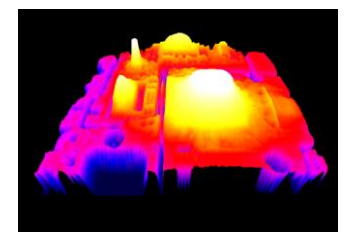

⚫ 3D temperature conditions can be displayed at the same time to capture rapid pulse temperature changes.

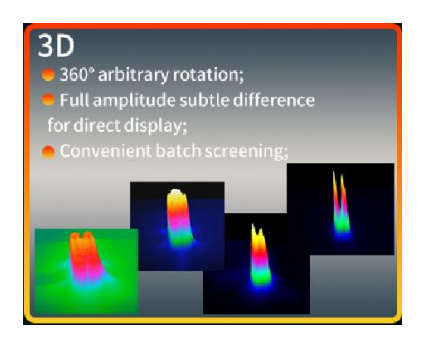

<span id="page-20-0"></span>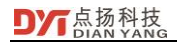

#### **5.6.3 Other application features**

The curve can simultaneously display and record data in 40 points and 20 regions.

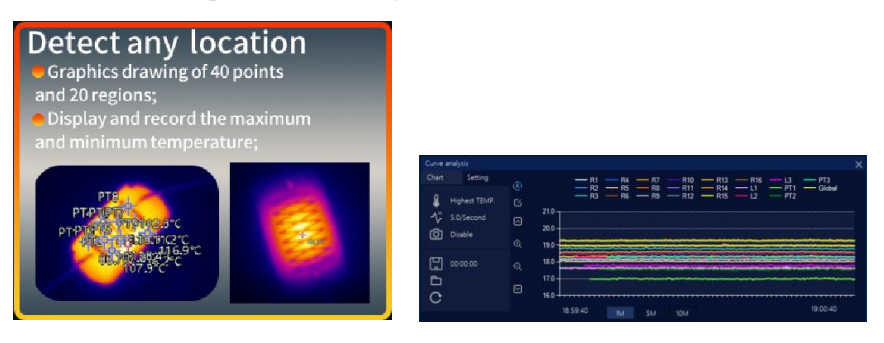

⚫ The mouse-following amplification is convenient for magnification, accurate point and line temperature measurement of some small objects.

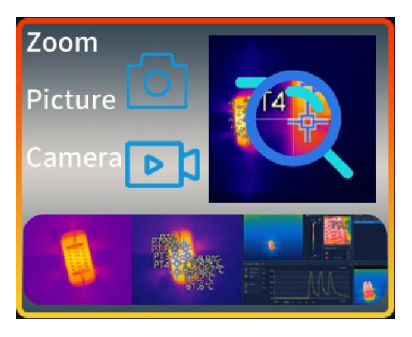

#### <span id="page-20-2"></span><span id="page-20-1"></span>**5.7 Exquisite structural design**

### **5.7.1 Multiple adjusting knobs to adjust the lens quickly and stably**

Multiple adjusting knobs can be used for up, down, left, right, tilt and fine adjustment of lens.

It can quickly adjust the distance, fine-tune of the distance with

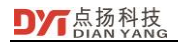

double knobs, and adjust the front and back and the tilt of the lens. The lens can be applied to adjust the focal length, with the working distance ranging from 20mm to 1m.

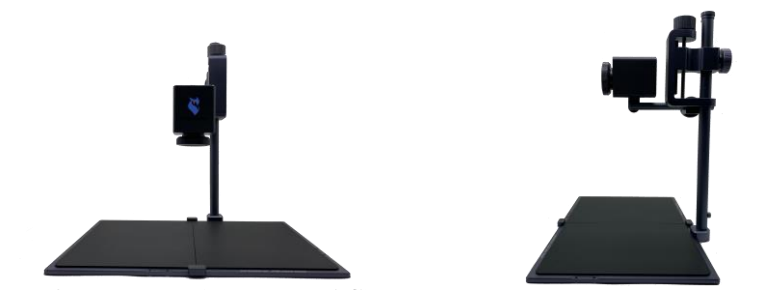

#### <span id="page-21-0"></span>**5.7.2 Expandable baseboard**

Single baseboard can be used when the working table is narrow, and large-area double baseboard can be applied in the detection of large circuit board.

#### <span id="page-21-1"></span>**5.7.3 Standard, detachable and extensible 1/4 inch screw holes**

With the standard 1/4 inch (1/4") screw hole and detachable bracket, it can adapt to different tripods and universal frame, and extend the application requirements (most tripods on the market are 1/4" screw hole).

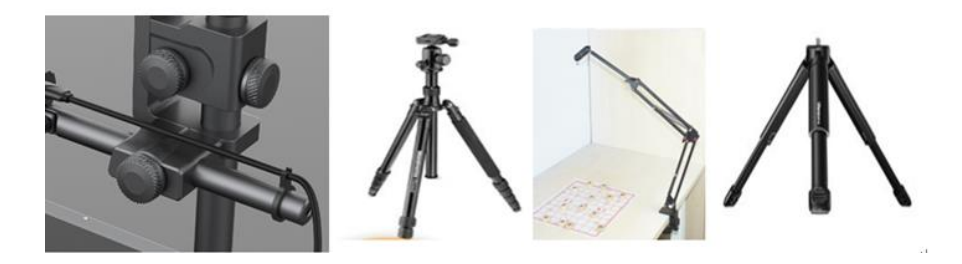

## <span id="page-22-1"></span><span id="page-22-0"></span>**6 Application Cases**

#### **6.1.1 Circuit board troubleshooting**

Troubleshooting of mobile phones, computers, projectors and circuit boards of home appliances.

⚫ For the searching of leakage position of circuit board, different temperature points can be applied to determine the leakage elements.

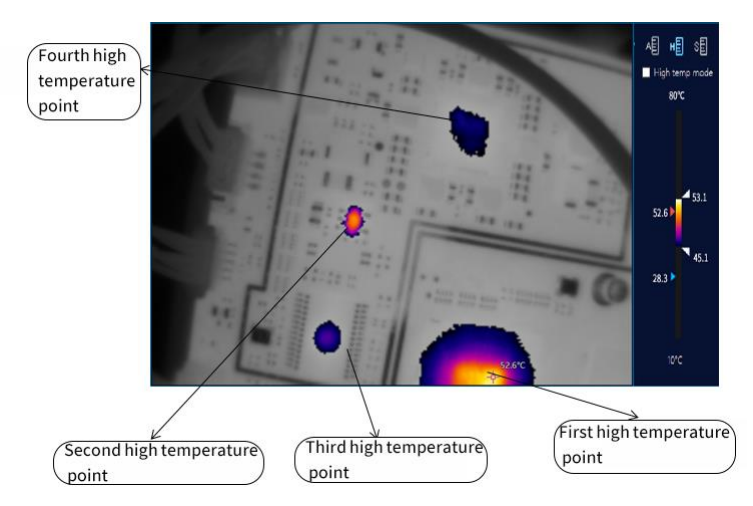

⚫ The very small current leakage of circuit board can be determined with 3D image, and together with the stabilized voltage supply, the pulse change of leakage temperature can be determined, and the minimal current leakage element can be located.

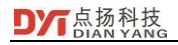

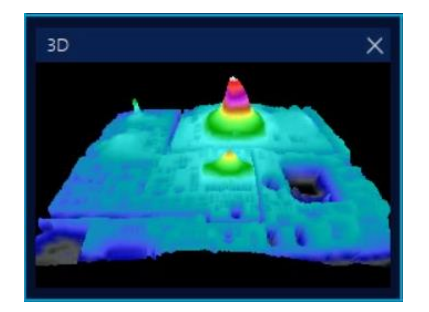

#### <span id="page-23-0"></span>**6.1.2 Circuit design**

- ⚫ The provision of richer and more flexible functions serves for collecting thermal field experiment and detection data in circuit design.
- ⚫ Combined with thermal simulation software, it can check whether the circuit board design is consistent with the theory.
- ⚫ Isotherm can mark a temperature region as a color, which is convenient to improve the unreasonable point of low-power circuit board design.
- ⚫ A more flexible temperature and width setting can highlight different temperature ranges of the circuit board, which is easy to find the first, second, ...high temperature point.
- ⚫ More abundant temperature curve recording methods is suitable for different experimental applications.
- Experimental data recording: For circuit design, in the state of power, the circuit board temperature changes with time can be recorded, and the alarm temperature can be set to automatically take the video photos in overtemperature.
- ⚫ The integration of circuit board position diagram and thermal imaging serves for quick correspondence to component information.

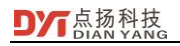

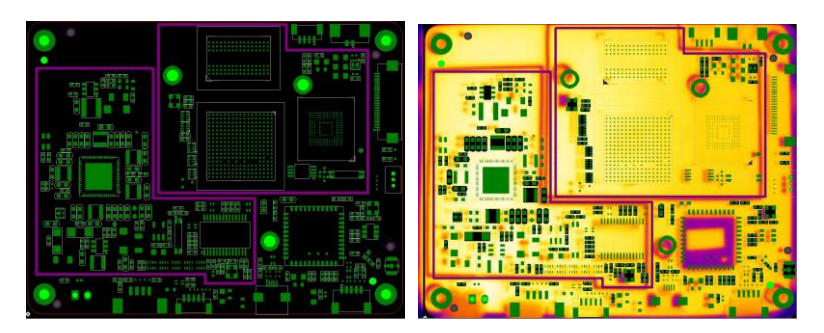

<span id="page-24-0"></span>**6.1.3 Quality test of res Quality test of resistance heating wires of electronic cigarettes istance heating wires of electronic cigarettes**

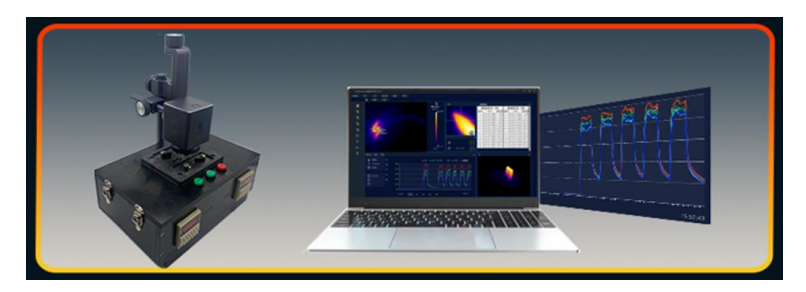

Atomizers of electronic cigarettes shall be heated up quickly in a short period to reach a high temperature, so that they can fully burn eliquid and form smoke. Hence, the heating part of the atomizer is very important. The special detector for the atomizer of Dianyang Technology can automatically collect data to assist in determining the standard data value and quantifying.

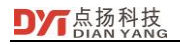

Harmful gases may be generated because of low speed and insufficient combustion.

The sampling rate of 0.04S can be used in auxiliary debugging and determination of the heating time of the resistance heating wires.

Inconsistent atomization of oil injection level may be brought because of uneven heating.

- The oil injection level can be tested at 40 points and 20 regions.
- It is impossible to realize quantification with artificial suction nozzle.
- Customized adjustment of suction strength, length and time for automatic operation can free manpower.

When the heating cannot reach the specified temperature, quick atomization cannot be achieved. In suction, it may cause users to increase suction and e-liquid will overflow.

• High temperature detection at 0-550°C is applied to test the high temperature tolerance range of materials of resistance heating wires.

The power boards from different manufacturers is tested to determine whether they can match with the atomizer.

- $\bullet$  The installation method is simple, and it can be used for the auxiliary screening of the power boards with different schemes of different manufacturers.
- It can be used to detect a large number of resistance heating wires.
- $\bullet$  It can be used for the independent test tooling for multiple resistance heating wires.

#### <span id="page-25-0"></span>**6.1.4 Self-heating material design**

Through curve observation and temperature data analysis, the design of self-heating materials can be improved:

- ⚫ Customized overtemperature alarm threshold to detect the maximum temperature of materials and assist designers in the material safety design;
- ⚫ Curve analysis chart for the show of temperature change of materials in real time to help designers determine the time of the storage temperature of materials;
- ⚫ High and low temperature curves with equal scale for the detection of the uniformity of heat conduction of materials;

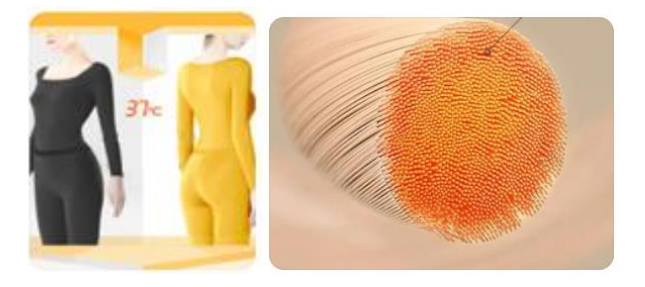

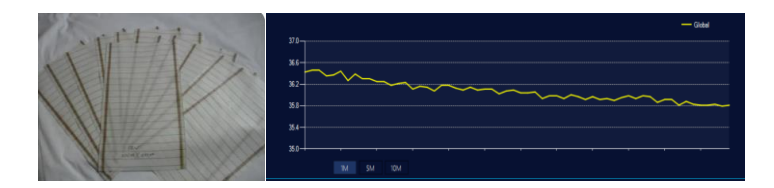

#### <span id="page-26-0"></span>**6.1.5 Design of temperature controller**

Through curve observation and analysis, the circuit and algorithm of temperature controllers are improved:

- Selection of PT100;
- PID algorithm;
- Too long sampling time;

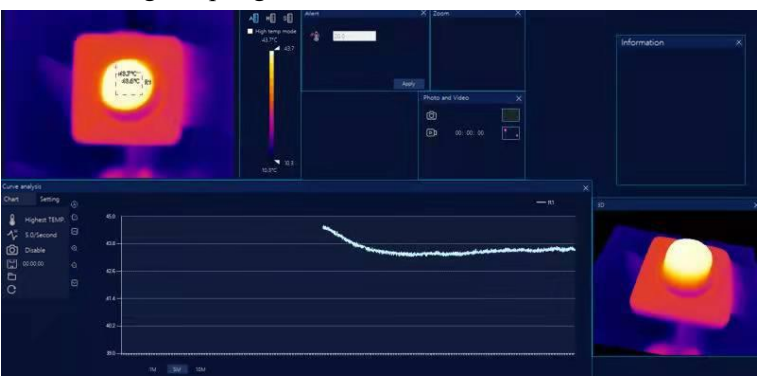

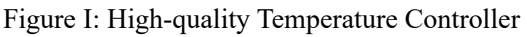

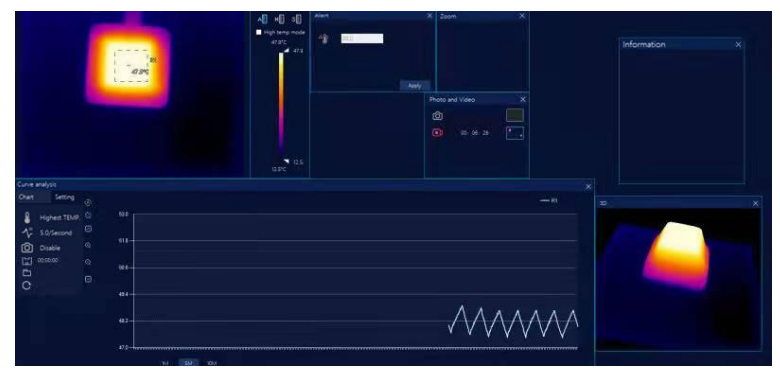

<span id="page-27-0"></span>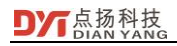

Figure II: Temperature Controller in Need of Improvement

#### **6.1.6 Analysis of data consistency**

According to the temperature data recorded by the thermal analyzer, the temperature trend of the product is analyzed to determine the stability of the product at different temperatures. It is suitable for temperature data trend analysis of batch products.

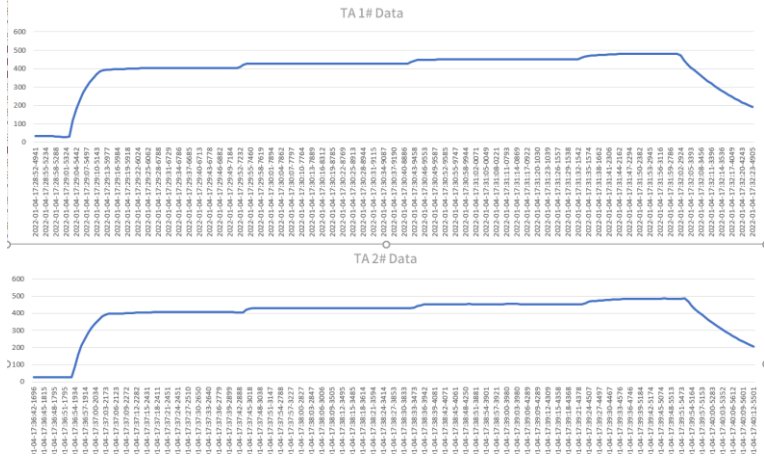

[Figure: Temperature Observation Data of Resistance Heating Wire]

#### <span id="page-27-1"></span>**6.1.7 Chart analysis and temperature rise rate detection**

It can collect 20 temperature data per second, and can completely capture the rapid heating trend of products as time changes.

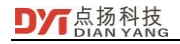

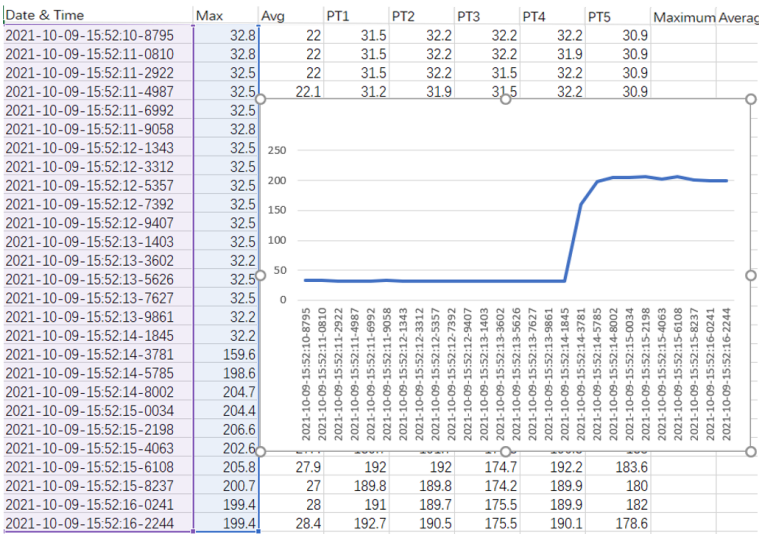

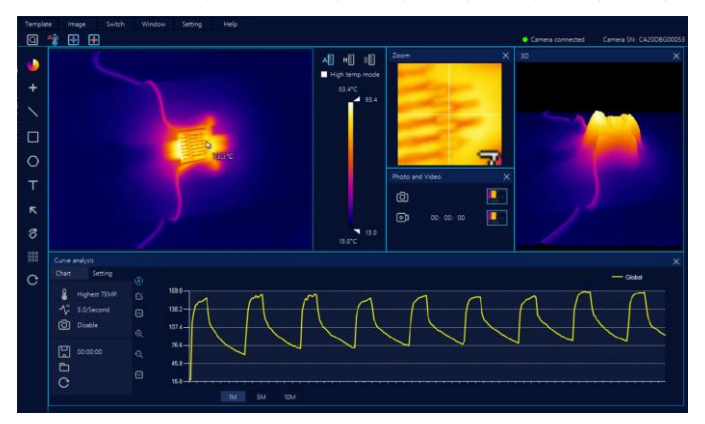

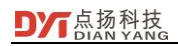

# <span id="page-29-0"></span>**7 Product Packaging**

The packing list of the thermal analyzer is as follows:

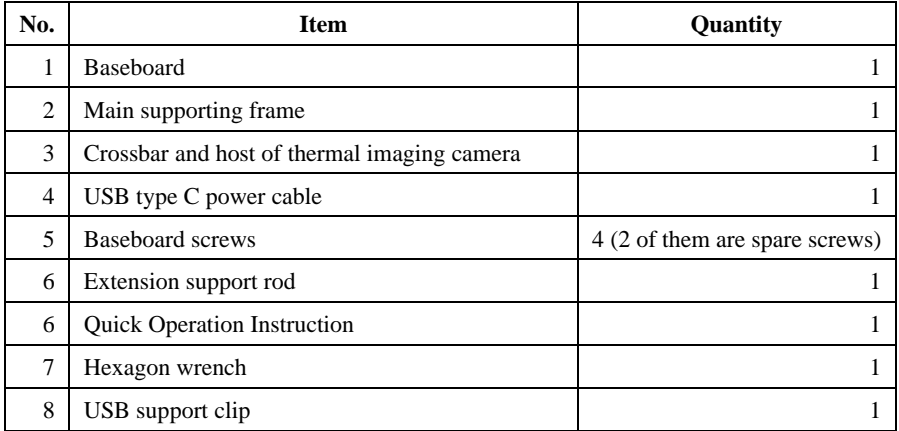